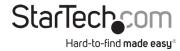

## **DisplayPort KVM Console Extender Over Fiber - 4K 60Hz**

# **Product Diagram**

FD121-KVM-EXTENDER

**Transmitter** 

# 2 POWER TRANSM

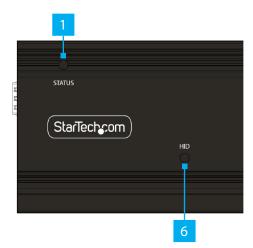

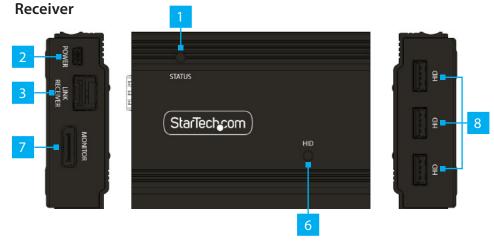

\* Product may vary from image

| Component |                         | Function                                                                                                    |  |  |  |
|-----------|-------------------------|----------------------------------------------------------------------------------------------------|--|--|--|
| 1         | Power / Connection LEDs | See <u>LED Indicator Table</u>                                                                                                 |  |  |  |
| 2         | Power Supply Port       | Connect the included Universal Power Adapter                                                                                   |  |  |  |
| 3         | Fiber Connection Port   | Use an LC-Terminated Fiber Cable to connect the<br>Transmitter and Receiver                                                    |  |  |  |
| 4         | Video Input Port        | Connect a DisplayPort Video Source                                                                                             |  |  |  |
| 5         | USB Host Connector      | Connect to an available USB Port on the Host Computer or HID Port on a KVM Switch                                              |  |  |  |
| 6         | USB Status LEDs         | <ul> <li>Orange when USB Devices are connected</li> <li>(Flashes 1~4 times to indicate connected USB Device number)</li> </ul> |  |  |  |
| 7         | Video Output Port       | Connect a DisplayPort Display Device                                                                                           |  |  |  |
| 8         | USB-A HID Ports         | Connect <b>USB Devices</b> (e.g. Keyboard, Mouse,<br>Trackpad, Number Keypad, or Drawing Tablet)                               |  |  |  |

## Requirements

For the latest manuals, product information, technical specifications, and declarations of conformance, please visit: <a href="https://www.StarTech.com/FD121-KVM-EXTENDER">www.StarTech.com/FD121-KVM-EXTENDER</a>

- Computer
  - USB Enabled
  - DisplayPort Output
- USB Keyboard and Mouse
- DisplayPort Display Device
- Duplex LC Fiber Cable (OM3)
  - Multimode extends up to 300M

## **Package Contents**

- Transmitter (Local Unit) x 1
- Receiver (Remote Unit) x 1
- 10G Multimode SFP+ Modules (Pre-Installed) x 2
- Universal Power Adapter (NA/EU/UK/ANZ) x 2
- USB-A to Mini USB-B Cables x 3
- Ouick-Start Guide x 1

## Installation

- 1. Power off all Devices (e.g. DisplayPort Video Source, Computer, etc.) that will be connected to the Transmitter and Receiver.
- 2. Connect the **Host Device** and all of the **USB Peripherals** to the **Transmitter** and Receiver.
- 3. Connect a DisplayPort Monitor to the Video Output Port on the Receiver, using a DisplayPort Cable (not included).
- 4. Connect a Computer or KVM Switch to the Video Input Port on the Transmitter, using a **DisplayPort Cable** (not included).
- 5. Connect the Transmitter to the Receiver, using a Duplex Multi-Mode LC Fiber Cable (OM3).

**Note:** The cabling cannot go through any networking equipment (e.g., router, switch, etc.). Ensure the transmit and receive fiber leads are reversed between the Local and Remote Unit.

- 6. Connect the **Transmitter** and **Receiver** to **Power Sources**, using the included **Universal Power Adapters.**
- 7. Power on all the Devices (e.g. DisplayPort Video Source, Computer, etc.) connected to the Transmitter and Receiver.

## Operation

### **LED Indicators**

| Trenamitter Unit                    | Receiver Unit                     | Link |                   | носр | аж;;60H± (4:2:0) | AK#SOH±                | Nate                                                   |
|-------------------------------------|-----------------------------------|------|-------------------|------|------------------|------------------------|--------------------------------------------------------|
| Emit Green &<br>Flash-Off x1, or x2 | Emit Red &<br>Flash-Off x1, or x2 | Х    |                   |      | Modela<br>X 1    | (4:4:4) Madella<br>X 2 | Unlinked                                               |
| -                                   | Emit Red &<br>Flash-Green x1      | x    |                   | -    |                  |                        | Unlinked, Receiver<br>Connected to<br>HDCP 1.4 Display |
| -                                   | Emit Red &<br>Flash-Green x2      | x    |                   | -    | -                |                        | Unlinked, Receiver<br>Connected to<br>HOCP 2.2 Display |
| Firsh Blue Slowly                   |                                   |      | X                 |      |                  |                        | No Source                                              |
| Emit Blue                           |                                   |      | ٧                 | No   |                  |                        | No HDCP or<br>HDCP Non-Match                           |
| Emit Purple & Flash-<br>Off x1      | Emit Bluc                         | ٧    | ٧                 | ٧    |                  |                        | HDCP 1.4                                               |
| Emit Blue                           | Emit Cyan                         | ٧    | 4Kg60<br>(4:4:4)  | No   | :                |                        | No HDCP or<br>HBCP Non-Vatch<br>+ 4K60                 |
| Emit Purple & Flash-<br>Off x1      | Emit Cyan                         | ٧    | 4K/260<br>(4/4/4) | V    |                  |                        | HDCP 1.4 + 4K60                                        |

## **Regulatory Compliance**

#### FCC - Part 15

This equipment has been tested and found to comply with the limits for a Class A digital device, pursuant to part 15 of the FCC Rules. These limits are designed to provide reasonable protection against harmful interference in a residential installation. This equipment generates, uses and can radiate radio frequency energy and, if not installed and used in accordance with the instructions, may cause harmful interference to radio communications. However, there is no quarantee that interference will not occur in a particular installation. If this equipment does cause harmful interference to radio or television reception, which can be determined by turning the equipment off and on, the user is encouraged to try to correct the interference by one or more of the following measures:

- · Connect the equipment into an outlet on a circuit different from that to which the receiver is connected.
- Consult the dealer or an experienced radio/TV technician for help

This device complies with part 15 of the FCC Rules. Operation is subject to the following two conditions:

(1) This device may not cause harmful interference, and (2) this device must accept any interference received, including interference that may cause undesired operation. Changes or modifications not expressly approved by StarTech.com could void the user's authority to operate the equipment.

#### Industry Canada Statement

This Class A digital apparatus complies with Canadian ICES-003.

Cet appareil numérique de la classe [A] est conforme à la norme NMB-003 du Canada.

CAN ICES-3 (A)/NMB-3(A)

This device complies with Industry Canada licence-exempt RSS standard(s). Operation is subject to the following two

(1) This device may not cause interference, and (2) This device must accept any interference, including interference that may cause undesired operation of the device.

Le présent appareil est conforme aux CNR d'Industrie Canada applicables aux appareils radio exempts de licence. L'exploitation est autorisée aux deux conditions suivantes:

(1) l'appareil ne doit pas produire de brouillage, et (2) l'utilisateur de l'appareil doit accepter tout brouillage radioélectrique subi, même si le brouillage est susceptible d'en compromettre le fonctionnement.

#### **Warranty Information**

This product is backed by a two-year warranty.

For further information on product warranty terms and conditions, please refer to www.startech.com/warranty.

## **Limitation of Liability**

In no event shall the liability of StarTech.com Ltd. and StarTech.com USA LLP (or their officers, directors, employees or agents) for any damages (whether direct or indirect, special, punitive, incidental, consequential, or otherwise), loss of profits, loss of business, or any pecuniary loss, arising out of or related to the use of the product exceed the actual price paid for the product. Some states do not allow the exclusion or limitation of incidental or consequential damages. If such laws apply, the limitations or exclusions contained in this statement may not apply to you.

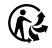

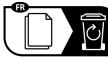

U.S.A.

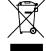

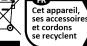

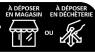

Points de collecte sur www.quefairedemesdechets.f Privilégiez la réparation ou le don de votre appareil

#### StarTech.com Ltd.

45 Artisans Crescent London, Ontario N5V 5E9 Canada

## StarTech.com LLP 4490 South Hamilton Road

Gowerton Road Groveport, Ohio Brackmills, 43125 Northampton NN4 7BW United Kinadom

#### StarTech.com Ltd. StarTech.com Ltd.

Unit B, Pinnacle 15 Siriusdreef 17-27 2132 WT Hoofddorp The Netherlands

FR: startech.com/fr DE: startech.com/de FS: startech.com/es NL: startech.com/nl IT: startech.com/it JP: startech.com/jp